# **INTRODUCTION**

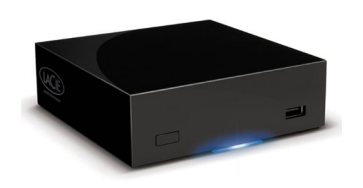

Nous vous félicitons pour l'achat d'un LaPlug. Cet adaptateur multimédia de pointe vous permettra de mettre vos périphériques de stockages existants sur le réseau, afin de rendre disponibles les fichiers stockés dans toute la maison.

Ce manuel vous guidera tout au long du processus de connexion de votre produit LaCie à votre réseau et vous aidera à dépanner les problèmes pouvant survenir. En cas de problème, consultez [Obtention d'aide.](http://manuals.lacie.com/fr/manuals/laplug/help) Notez que la plupart des problèmes que rencontrent les utilisateurs peuvent être résolus en rétablissant les paramètres d'usine du produit (voir [Mise à jour logicielle du produit](http://manuals.lacie.com/fr/manuals/laplug/update)).

# CONTENU DE LA BOÎTE

- Ordinateur doté d'un adaptateur réseau Ethernet
- Version la plus récente de Windows® XP, Windows Vista®, Windows 7/ Mac® OS X 10.5, 10.6 / Linux 2.6
- Espace disque disponible minimum : 600 Mo recommandés
- Commutateur ou routeur Ethernet
- Point d'accès Wi-Fi pour une connexion sans fil
- Navigateurs Internet : Internet Explorer® 7.0, Firefox® 3.0, Safari® 3.0 ou Chrome 2.0 ou version ultérieure
- Disque dur externe USB ou clé USB

**Information importante :** conservez l'emballage. Si vous devez un jour renvoyer le disque pour le faire réparer ou réviser, vous aurez besoin de son emballage d'origine.

### CONFIGURATION SYSTÈME MINIMALE

- Ordinateur doté d'un port USB et d'un adaptateur réseau Ethernet
- Version la plus récente de Windows® XP; Windows Vista®, Windows 7 / Mac® OS X 10.5, 10.6 / Linux 2.6
- Espace disque disponible minimum : 600 Mo recommandés
- Commutateur ou routeur Ethernet 10/100/1 000 Mbits
- Navigateurs Internet : Internet Explorer® 7.0, Firefox® 3.0, Safari® 3.0 ou Chrome 2.0 ou version ultérieure

### VUES DES DISQUES

#### Vue avant

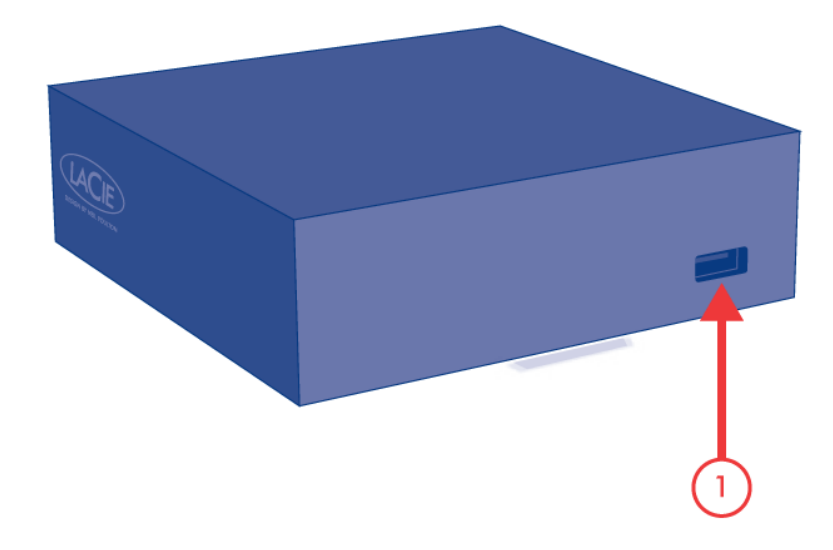

1. Périphérique USB 2.0 (clé USB, disque dur externe, imprimante)

### Vue arrière

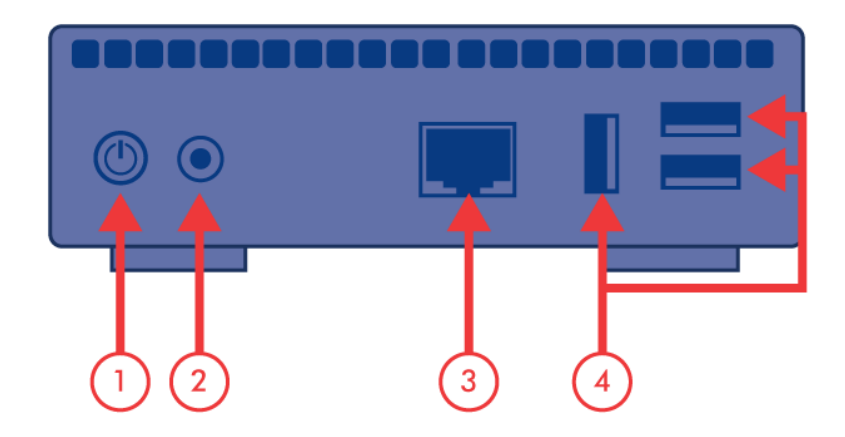

- 1. Bouton marche/arrêt
- 2. Bloc d'alimentation
- 3. Ethernet Gigabit
- 4. Périphériques USB 2.0 (clé USB, disque dur externe, imprimante)

# COMPORTEMENT DU VOYANT DEL D'ÉTAT

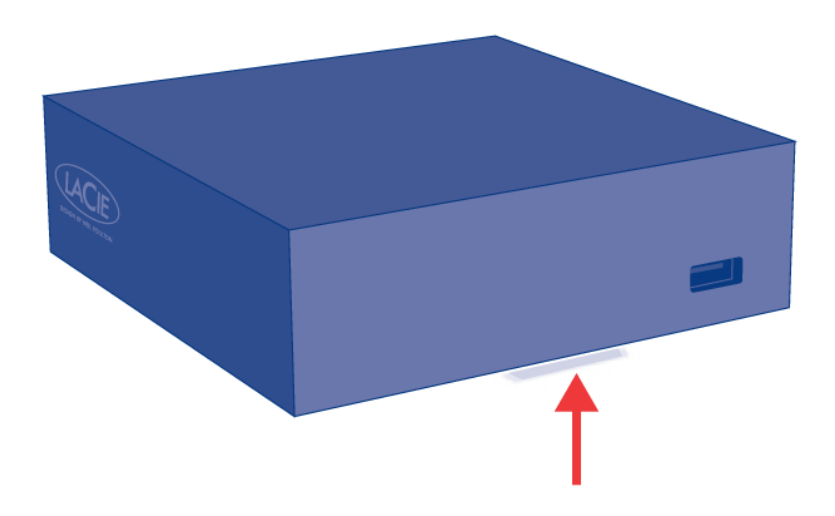

Le voyant DEL avant change pour signaler un changement d'état du disque. Le tableau suivant récapitule ces états.

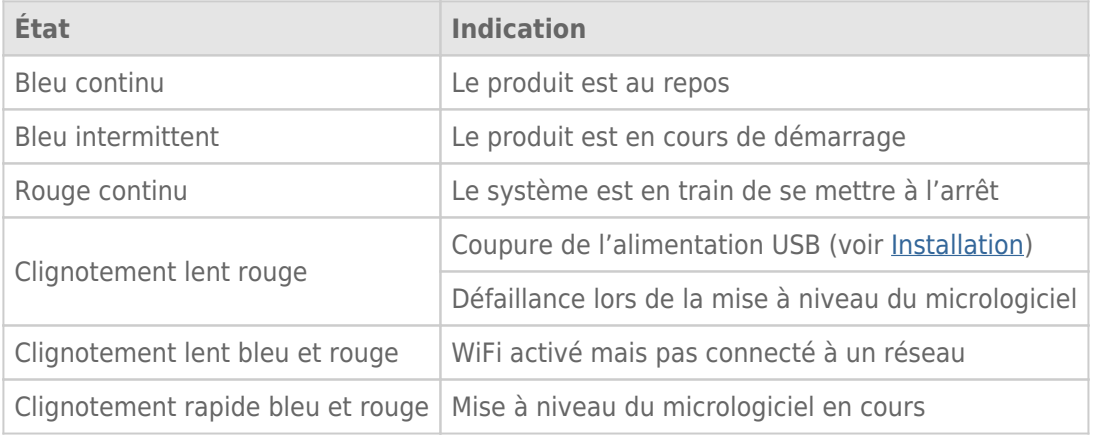

# FONCTIONS DU BOUTON MARCHE/ARRÊT

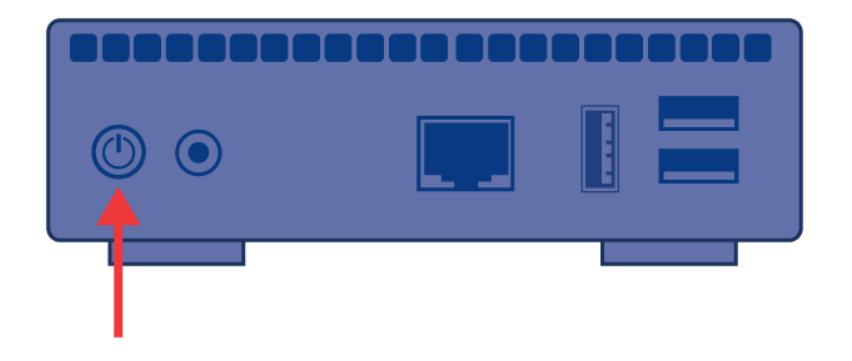

- **· Mettre le produit sous tension :** Appuyez sur le bouton marche/arrêt jusqu'à ce que le voyant bleu s'allume. Relâchez le bouton et le voyant bleu va se mettre à clignoter. Ensuite, le produit démarrera. Lorsque le voyant devient bleu continu, le produit est prêt à être utilisé.
- **Éteindre le produit :** Appuyez sur le bouton marche/arrêt et maintenez-le enfoncé jusqu'à ce que le voyant clignote lentement en bleu. Le produit va alors :
	- Arrêter les transferts de fichier
	- Démonter les volumes
	- S'arrêter
- **Restaurer la configuration par défaut :** Voir [Mise à jour logicielle du produit.](http://manuals.lacie.com/fr/manuals/laplug/update)

**Remarque :** Une autre façon de mettre le produit sous tension ou de l'éteindre consiste à utiliser le tableau de bord (voir [Administrer le LaPlug\)](http://manuals.lacie.com/fr/manuals/laplug/admin).